# **Digital DRIVE for Brushless motor IMD Series**

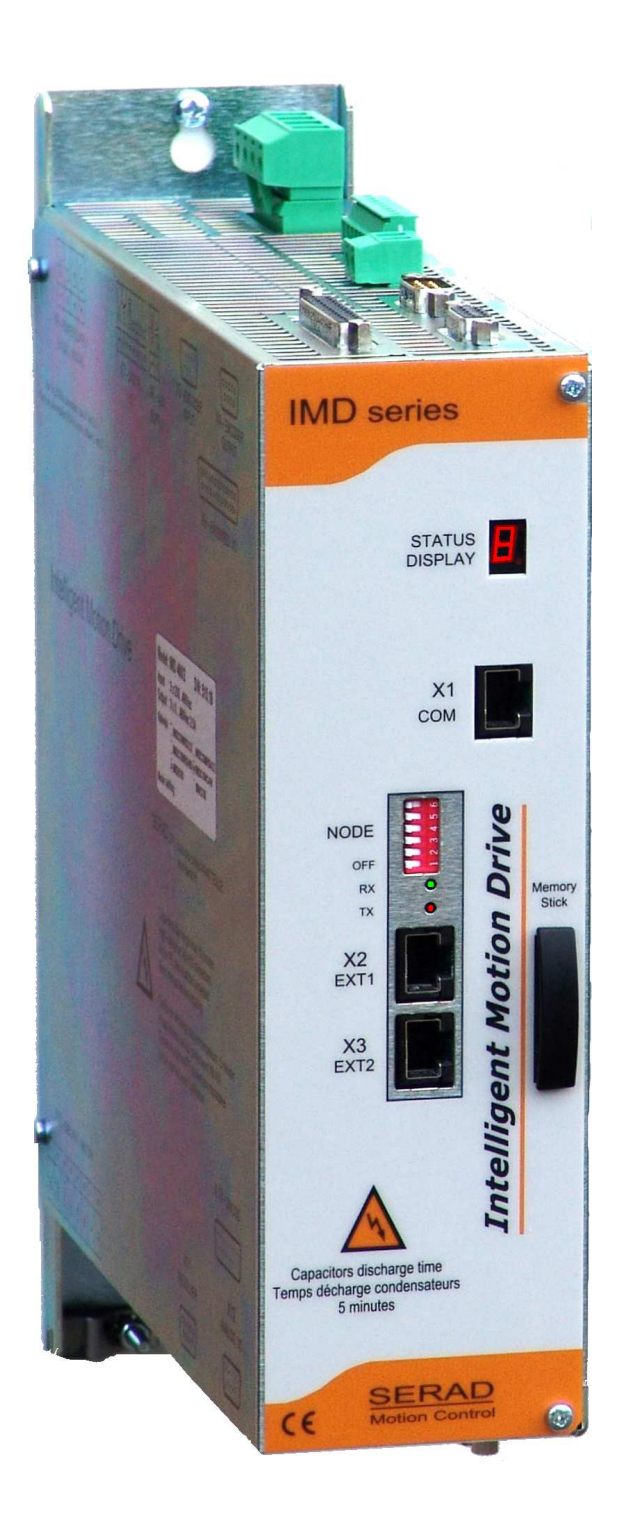

# *INSTALLATION GUIDE*

Read manual before installing and respect all indications with this icon:

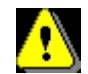

IMD-GI-2012-EN

## **Table of Contents**

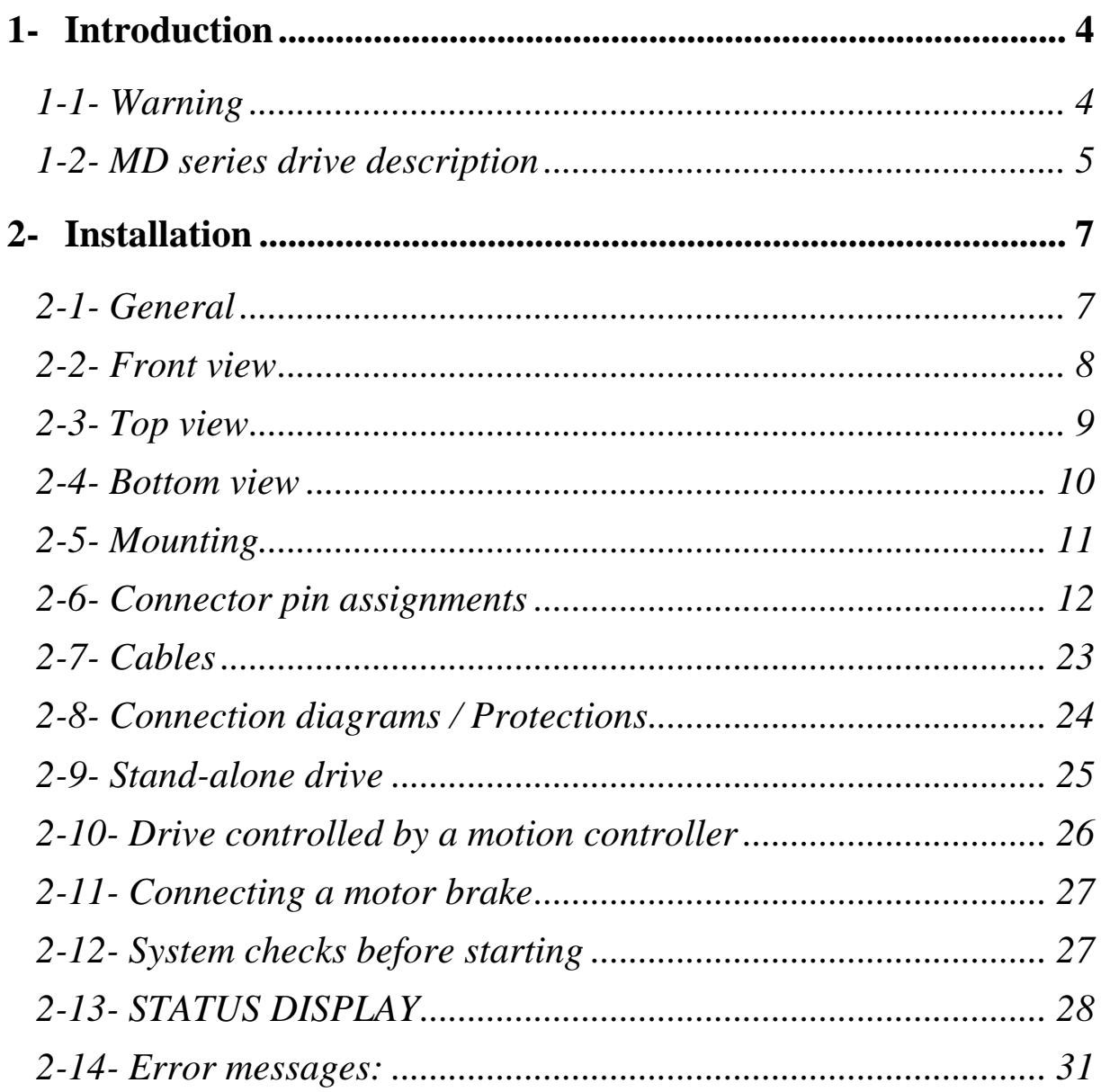

## **1- Introduction**

## **1-1- Warning**

 Read this manual before first installing, nonobservance may result in property damages and in personal injuries.

Only suitable qualified personnel should undertake the mounting, installation, operation and maintenance of the equipment must be complied with the general setup and safety regulations for work on power installations (e.g. DIN, VDE, EN, IEC or other national and international regulations).

It is important that all safety instructions are strictly followed. Personal injury can result from a poor understanding of the safety requirements.

The following safety regulations should be followed:

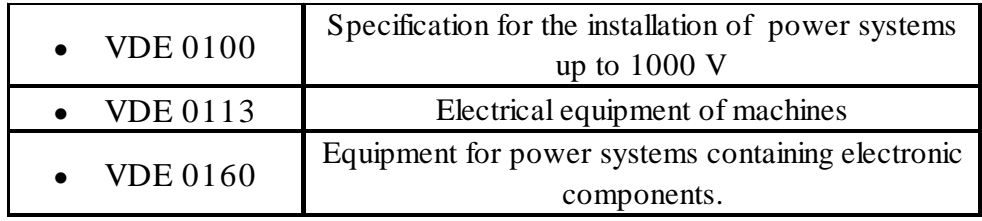

- *Never open the equipment.*
- *Dangerous high voltages exist within the equipment and on the connectors. Because of this, before removing any of the connectors, it is necessary to remove the power and wait at least 5 minutes to allow the capacitors to discharge.*
- *Never connect or disconnect the drive with power applied.*
- *Some of the drive's surfaces can be very hot.*

Some of the drive's components are susceptible to damage from electrostatic discharges. Always handle the equipment using appropriate anti-static precautions.

We reserve the right to make changes to all or part of the specification without prior notice.

We have gone to great lengths to ensure this documentation is correct and complete. However, since it is not possible to produce an absolutely error-free text. No responsibility will be assumed by SERAD for all damages caused by using this documentation and software.

## **1-2- MD series drive description**

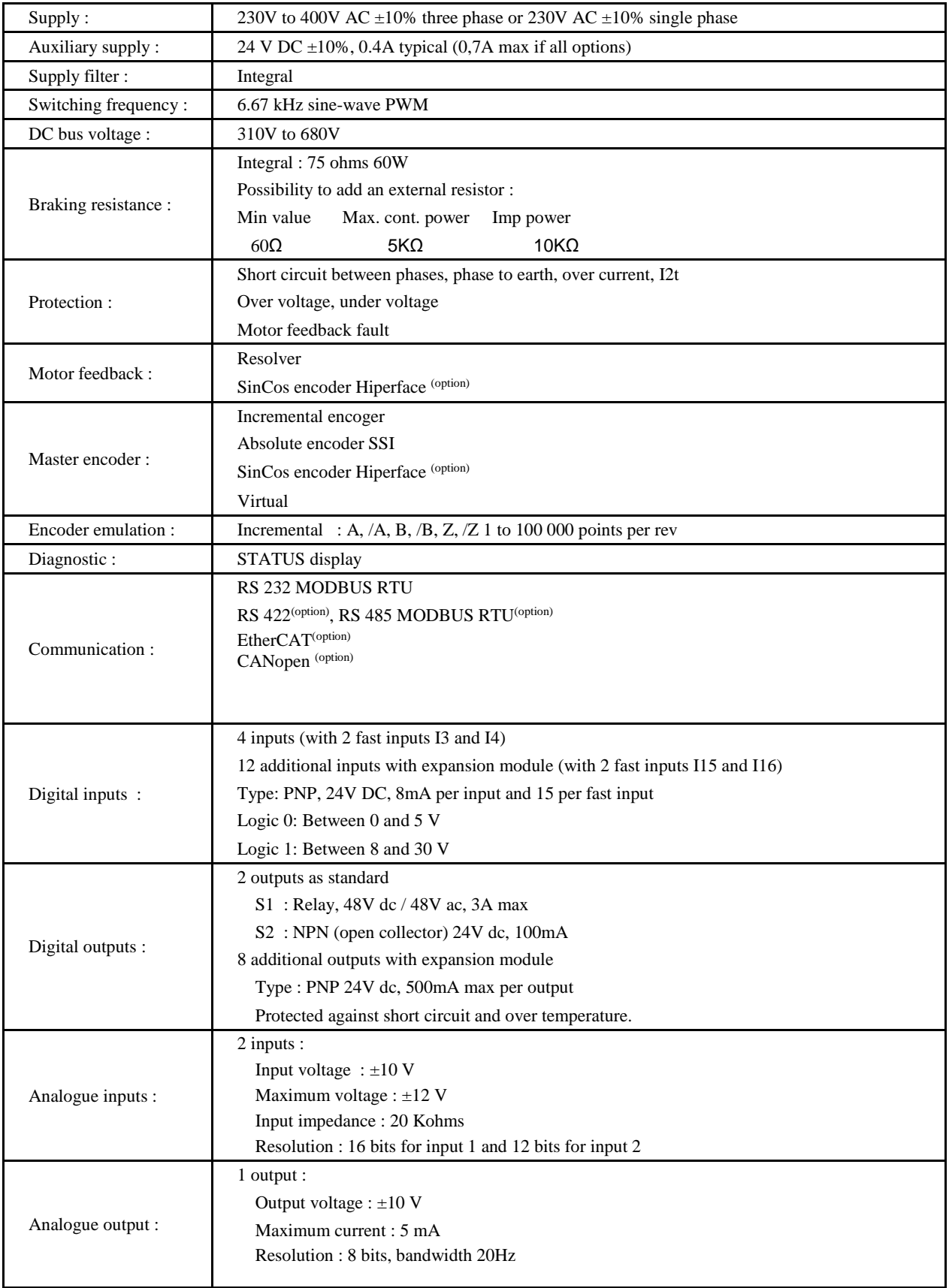

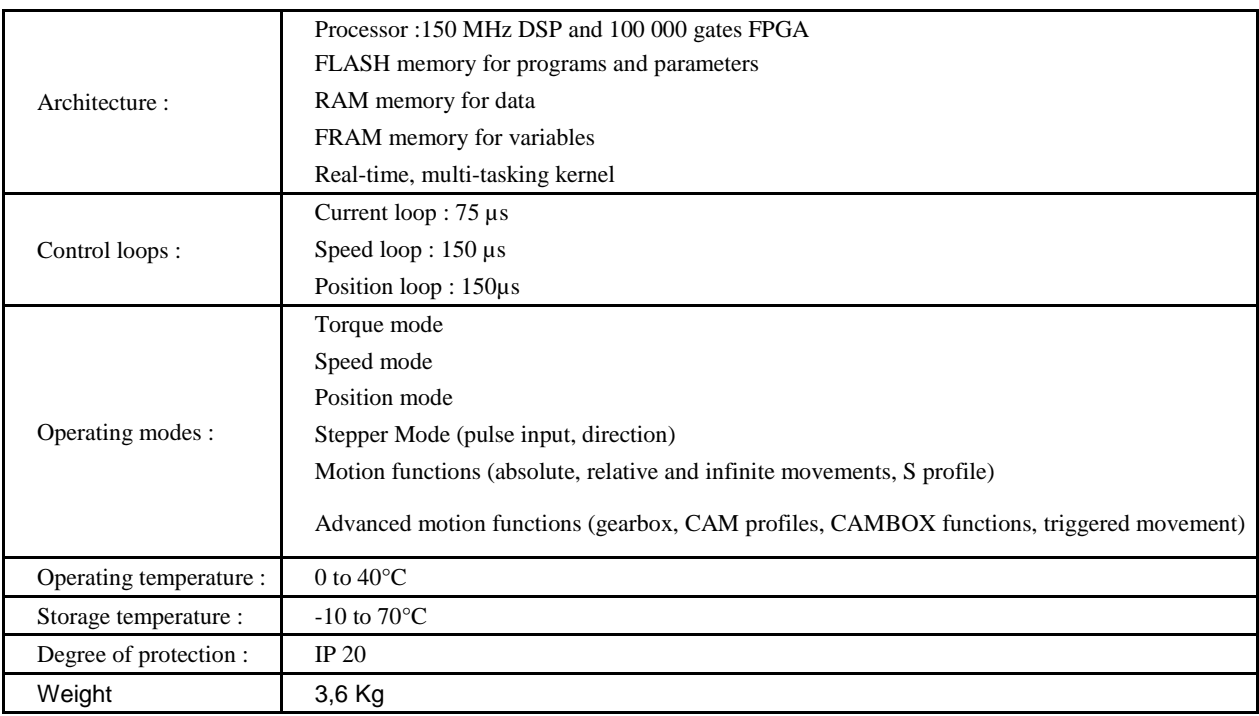

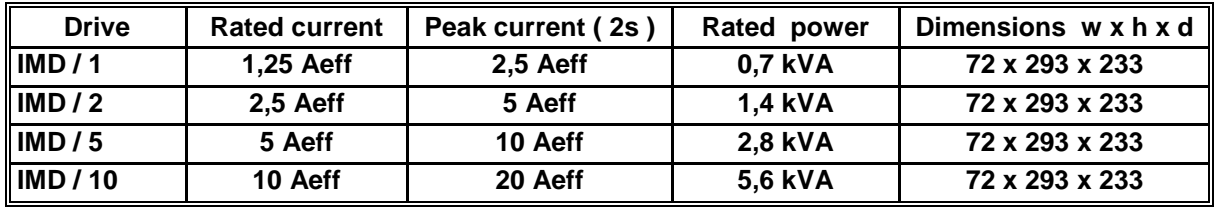

## **2- Installation**

## **2-1- General**

It is very important to adhere to the following:

 $\&$  A badly earthed connection can damage electronic drive components.

 $\&$  The drive must be installed vertically in free air to ensure cooling by natural convection.

 $\&$  It must be protected from excess humidity, liquids, and dirt.

 $\&$  The motor, resolver and encoder cables must be screened, the screen being earthed at both ends of the cable.

 $\&$  The analogue I/O must use screened cable, the screen being earthed at one end only.

 $\ddot{\varphi}$  The cable for the RS 232 serial link between the drive and the PC must be screened, the screen being earthed at both ends of the cable. It should be disconnected from the drive when no longer in use. All of these cables, as well as the I/O cables, should be run separately from the power cables.

 $\&$  Diodes must be fitted across the loads on all static digital outputs (Q2 to Q10). These diodes must be positioned as close to the load as possible. The supply and signal cables must be free from over-voltage transients.

 Safety standards specify a manual reset after a stop caused either by a supply interruption, or by an emergency stop or by a drive fault.

 $\ddot{\varphi}$  For all serious faults, it is obligatory to remove the high voltage supply to the drive.

 $\&$  The Drive Ready output should be connected in series in the emergency stop loop.

 $\&$  In the case of axis over-travel, the over-travel limit switches must be connected to the limit inputs or in series with the emergency stop loop. It is also recommended to use the software limits.

 $\&$  If the drive is configured in speed loop, the drive enable input should be controlled by the supervisory controller (CNC, PLC etc).

 $\&$  If the drive is configured in position loop, the parameter "Maximum following" error" should be set appropriately.

 $\&$  If the drive contains an application program developed using iDPL, connect a signal 'Cabinet supplies OK' to one of the digital inputs and monitor it in a nonblocking safety task. On detection of an excess following error the drive will be put in open loop mode and the drive ready relay will be opened. If another action is required you should use the SECURITY instruction.

## **2-2- Front view**

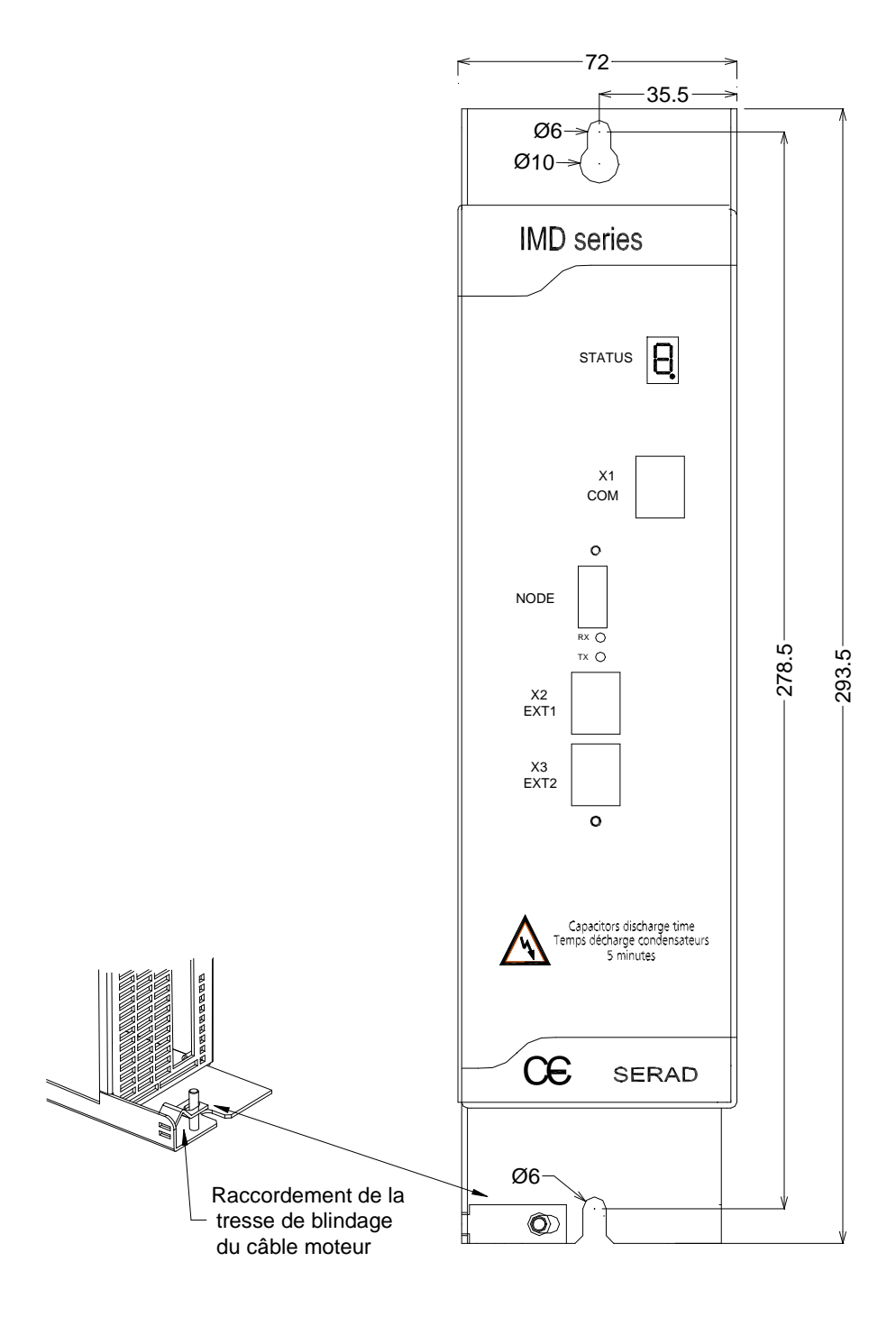

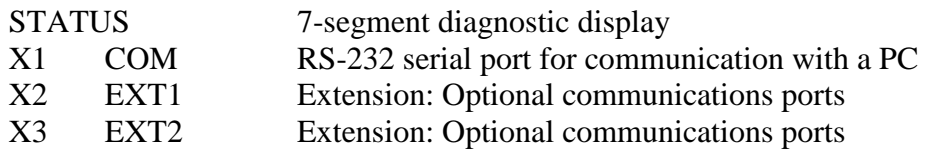

## **2-3- Top view**

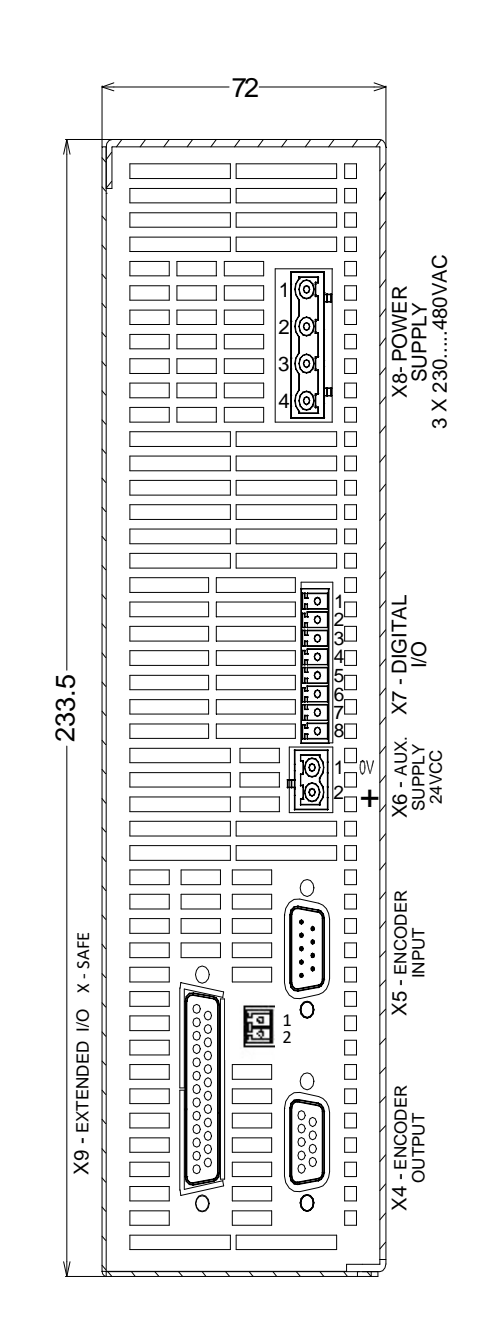

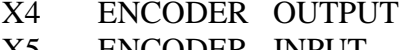

- 
- 
- 
- 
- 

Multifunction encoder output X5 ENCODER INPUT Multifunction encoder input X6 24Vdc Auxiliary 24V DC supply X7 I/O Digital I/O<br>
X8 POWER SUPPLY Single / Th X8 POWER SUPPLY Single / Three-phase power supply X9 EXT I/O Option : I/O expansion board<br>
X SAFE Option : Secure input SAFE Option : Secure input

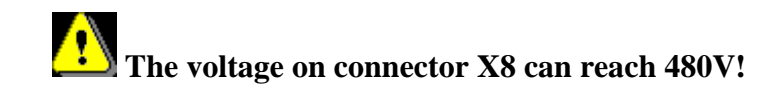

#### **2-4- Bottom view**

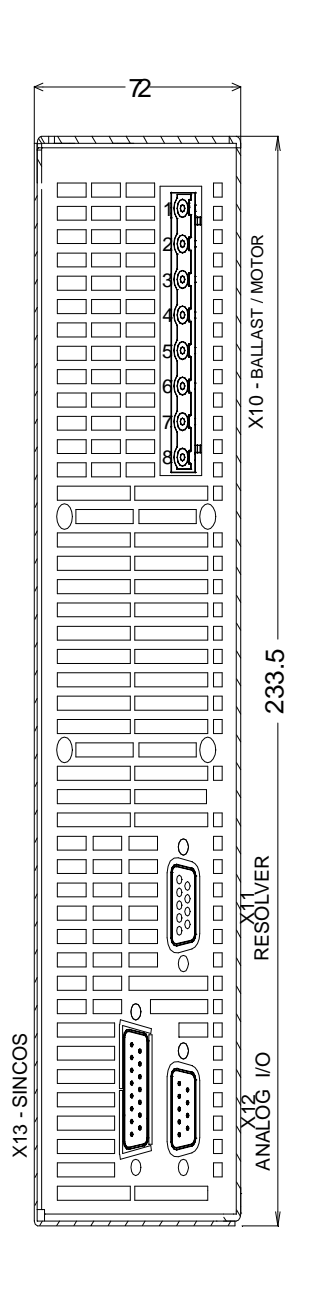

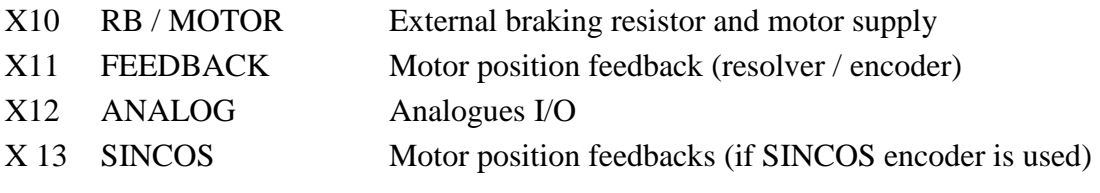

Δ **Care must be taken when making connection to connector X10. An incorrect connection can seriously damage the drive. Dangerous voltages are present on X10 (900V).** 

**Wait at least 5 minutes to allow the capacitors to discharge before remove connector.** 

## **2-5- Mounting**

Several drives can be mounted side-by-side provided that enough space (at least 20 mm) is left to ensure good natural convection. Let a space greater than 90 cm over and under drives to allow for the various connectors and cables to be fitted

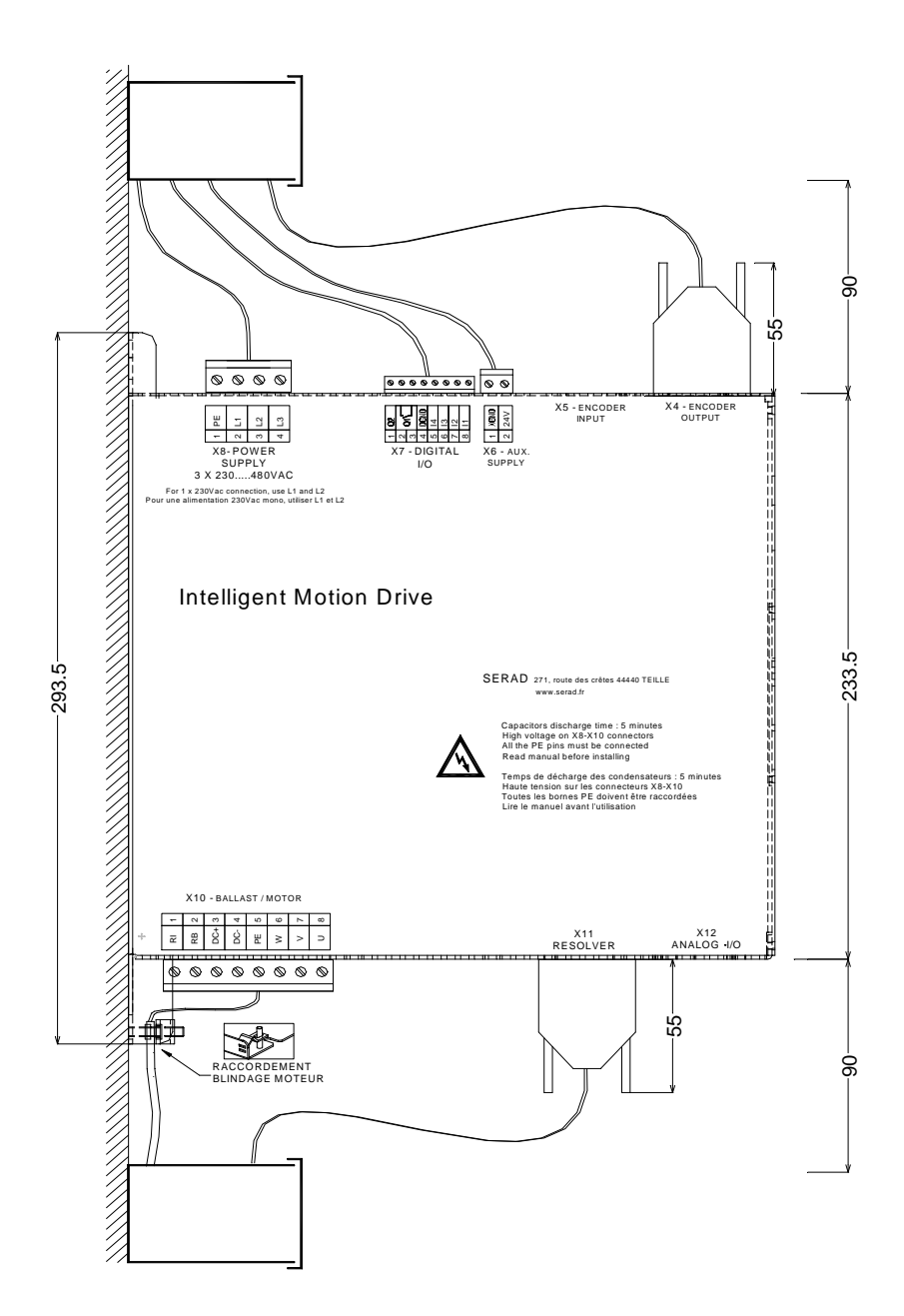

#### **2-6- Connector pin assignments**

## **X1: RJ45 serial port for downloading programs and parameters.**

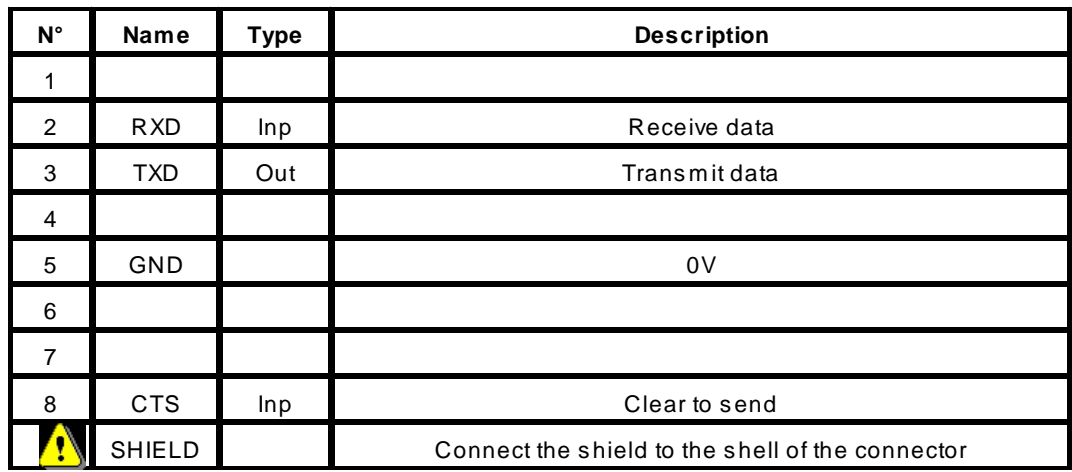

In the iDPL software, the RS232 communication is established when the icon in the bottom left side is in this fixed state :

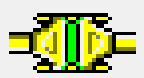

If the connection is not stable (state icon connected/disconnected), check if the cable and the USB-serial converter are certified by SERAD. Otherwise please contact our technical department.

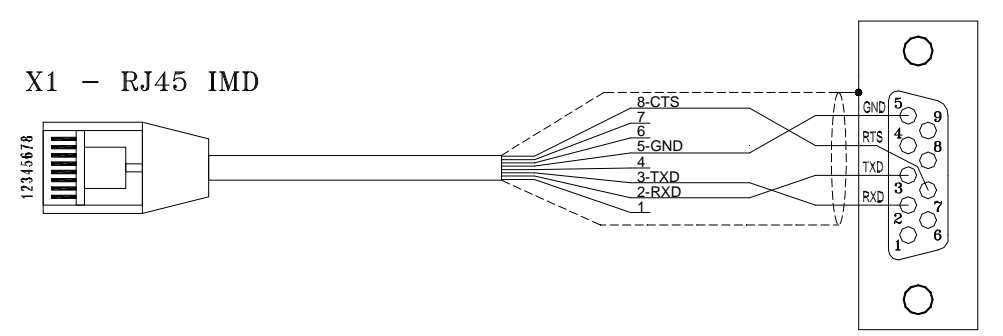

#### SUB D 9pts FEMELLE COM PC

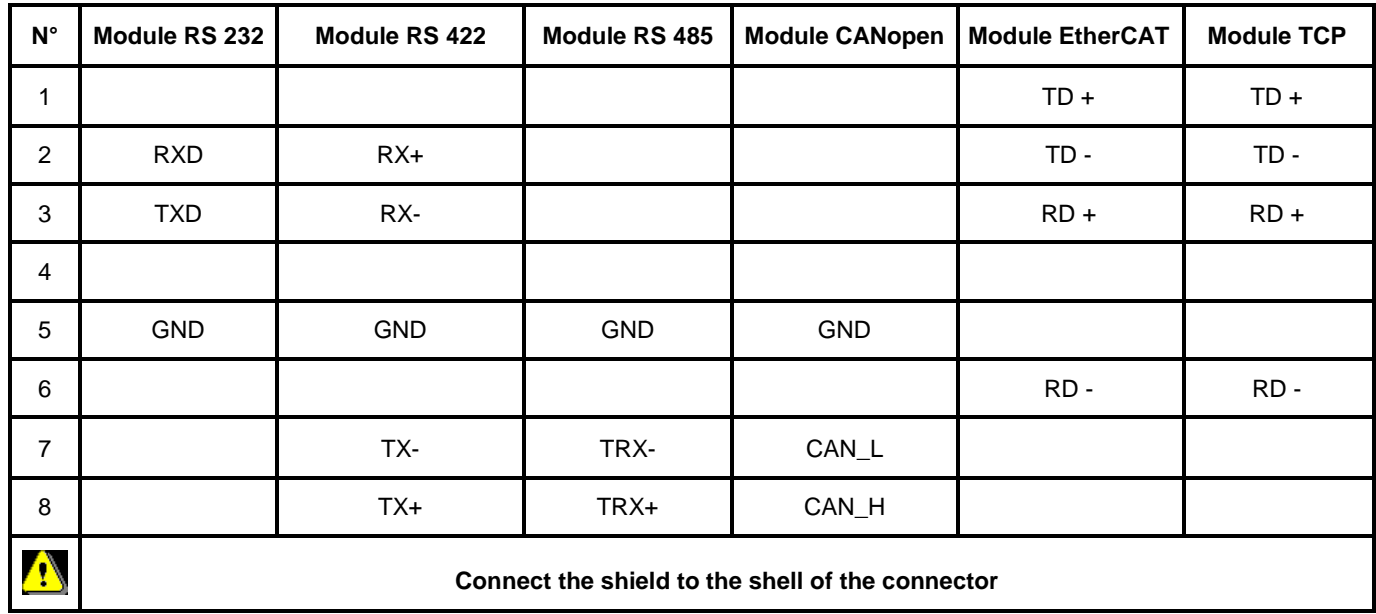

**X2 & X3: Extension: Optional communications port** 

- X2 and X3 are identical and have the same connection. They make easier drive network connection.
- For the TCP module, refer to the documentation TCP option installation guide available on www.serad.fr
- Node Address: For RS422, RS485 and CANopen, the NodeID corresponds to the five firstly dipswitchs  $+1$

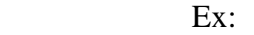

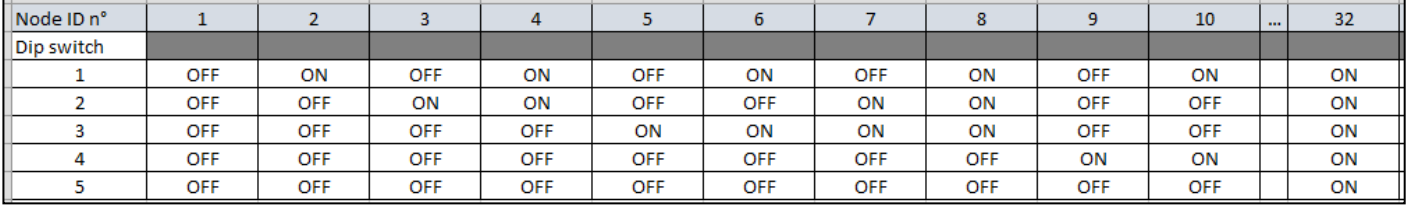

For the RS422, RS485 and CANopen module, the terminal resistor is activated by the dip switch n°6 (120 $\Omega$ ).

In CANopen, do not use the Node ID n° 1 if you have a multi drive project.

 RS232 communication allows communication with only 1 device (ex: 1 PLC and 1 IMD drive).

• Node Address : For RS422, RS485 and CANopen, the NodeID corresponds to the six firstly dipswitchs + 1

Ex:

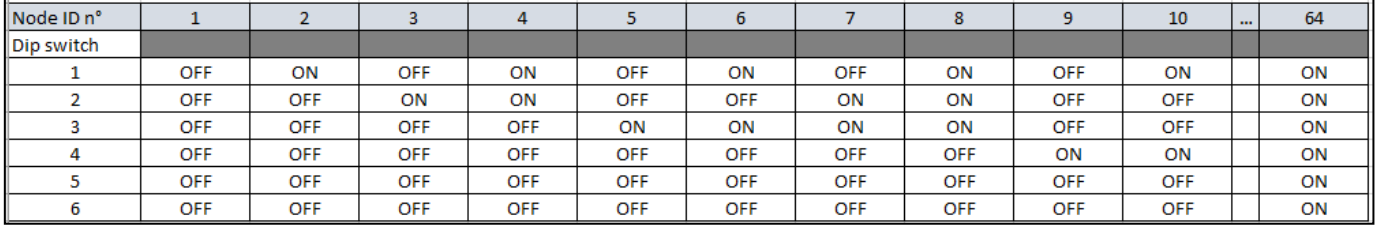

## **X4: Multifunction encoder output:**

• Encoder emulation output

The choice of the number of points is made from the iDPL software.

| $N^{\circ}$    | <b>Name</b>   | <b>Type</b> | <b>Encoder emulation</b>                         |
|----------------|---------------|-------------|--------------------------------------------------|
| 1              | A             | Out         | Channel A                                        |
| 2              | /A            | Out         | Channel A inverted                               |
| 3              | B             | Out         | Channel B                                        |
| 4              | /B            | Out         | Channel B inverted                               |
| 5              | Z             | Out         | Channel Z                                        |
| 6              | Z             | Out         | Channel Z inverted                               |
| $\overline{7}$ |               |             |                                                  |
| 8              | <b>GND</b>    |             | 0V                                               |
| 9              |               |             |                                                  |
|                | <b>SHIELD</b> |             | Connect the shield to the shell of the connector |

Connector : SUBD 9 way female

NC (Not connected): It is forbidden to connect this pins.

## **X5: Multifunction encoder input:**

- Incremental encoder input
- SSI encoder input
- Stepper input

The choice of the input is made in iDPL software in the Multifunction encoder input windows

TTL 5V encoder (0-5V, differential)

Connector : SUBD 9 way male

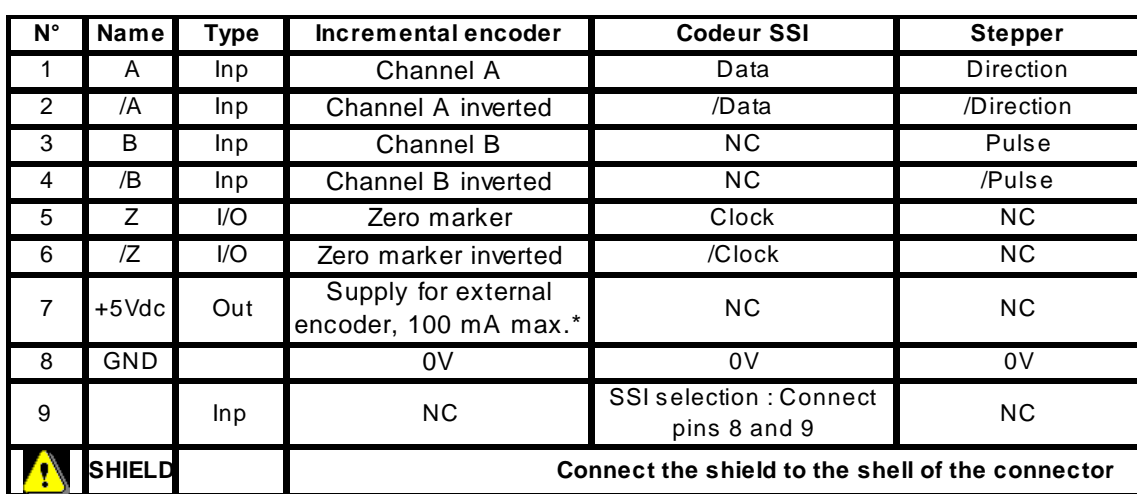

\* If the feedback is SINCOS then don't use 5V powersupply (pin 7 of connector X5) but an external powersupply.

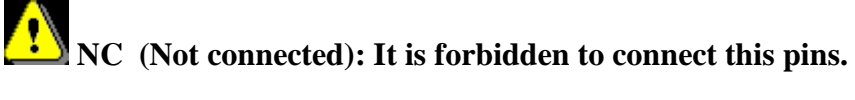

## **X6: 24V dc supply**

Connector: Removable 2 ways, 5.08mm pitch

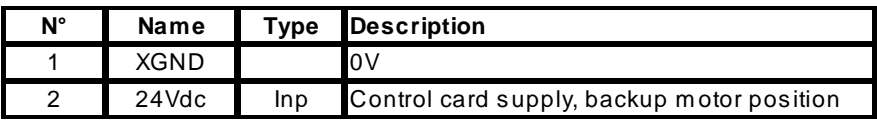

## **X7: Digital I/O**

Connector: Removable 8 ways, 3.81mm pitch

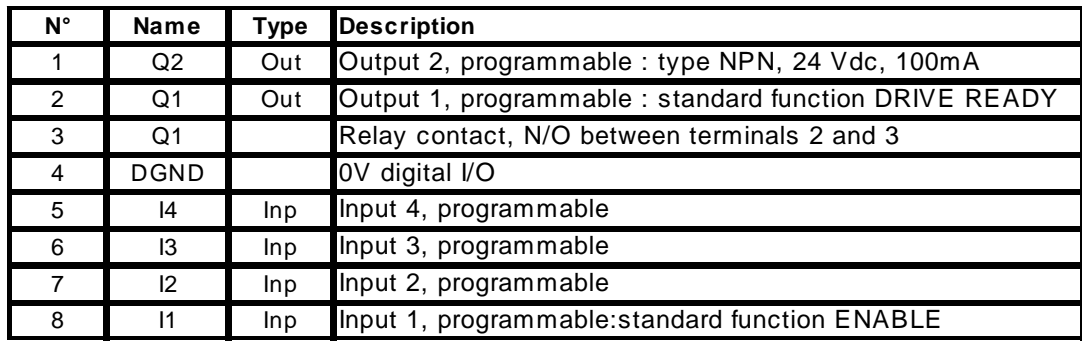

**The output Q2 is NPN open collector: the load must be connected between Q2 and +24V DC.** 

## **X8: High voltage supply**

Connector: Removable 4 ways, 7.62mm pitch

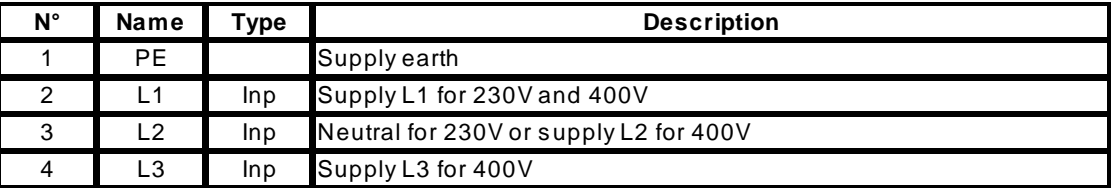

## **Care must be taken when making connection to connector X8.**

Wait at least 5 minutes to allow the capacitors to discharge before remove connector.

The armoured motor cable must arrive directly on the terminals of the drive.

Connect the shield (on drive side) to the srew provided (see Front view of the drive).

## **X9: Option: Expansion module, 12 inputs / 8 outputs**

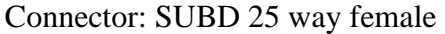

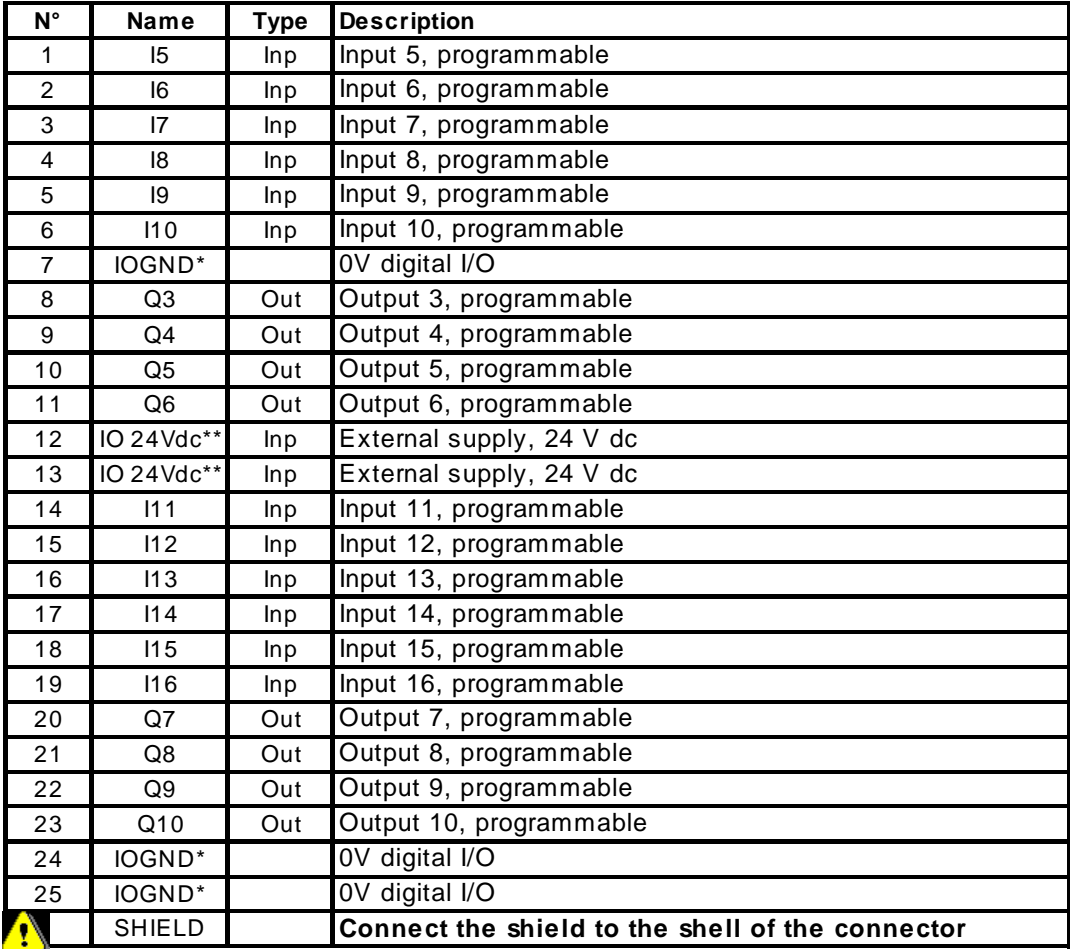

\* Pins 7, 24, 25: internal connection

\*\* Pins 12, 13: internal connection

#### **X10: Motor armature**

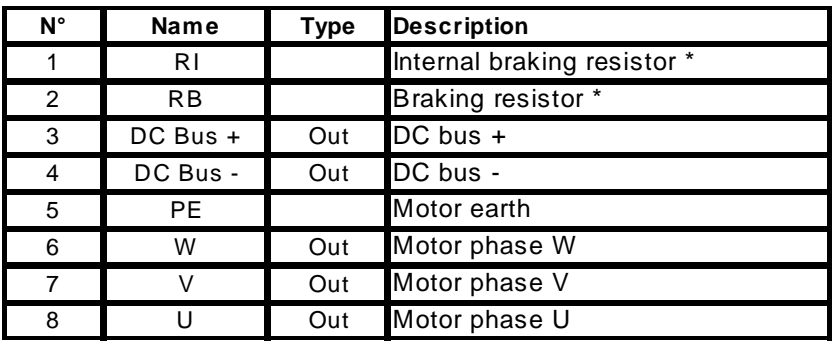

Connector: Removable 8 ways, 7.62mm pitch

The armoured motor cable must arrive directly on the terminals of the drive.

Connect the shield (on drive side) to the srew provided (see Front view of the drive).

\*Selection of the braking resistor:

- Internal resistor: Fit a link between terminals 1 and 2
- External resistor: Remove the link between terminals 1 and 2

Connect the external resistor between terminals 2 and 3

 **Care must be taken when making connection to connector X10. An incorrect connection can seriously damage the drive. Dangerous voltages are present on X10.** 

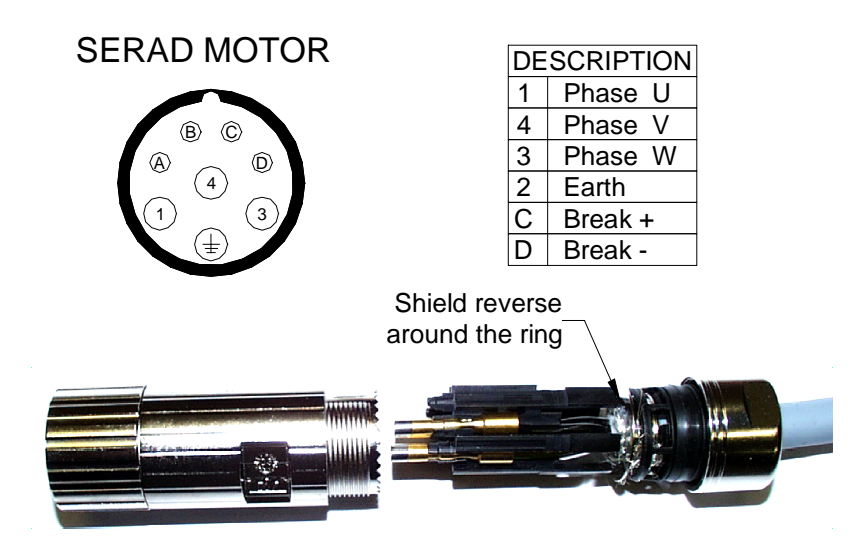

## **X11: Motor position feedback (resolver)**

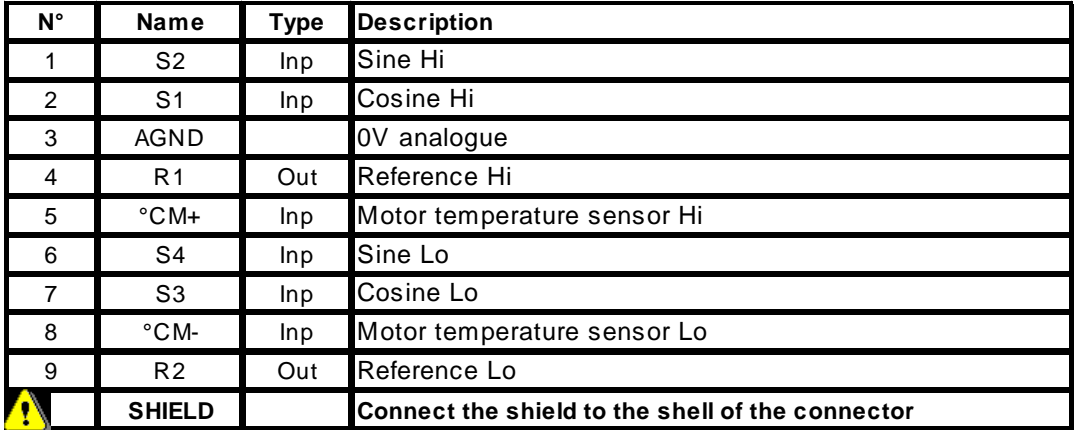

Connector: SUBD 9 way female

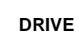

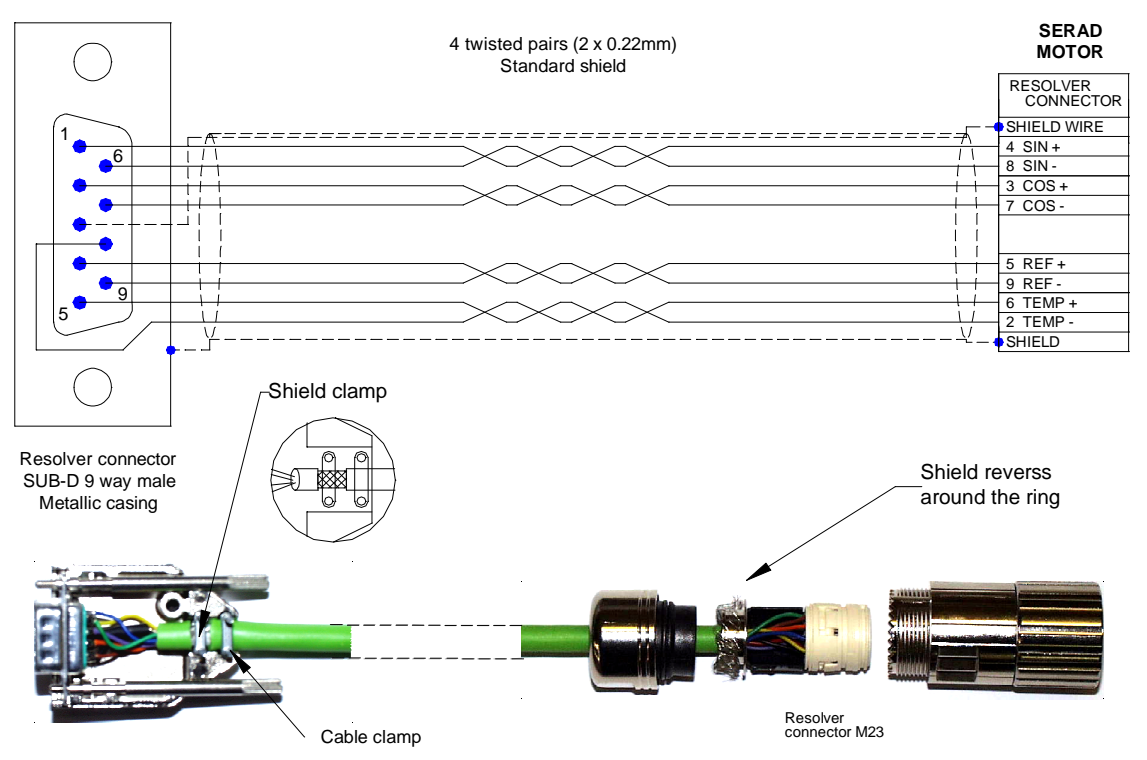

## **X12: Analogue I/O**

Connector : SUBD 9 way male

| $N^{\circ}$ | Name          | Type        | <b>Description</b>                                     |
|-------------|---------------|-------------|--------------------------------------------------------|
|             | $IN2 -$       | lnp         | Analogue input 2                                       |
| 2           | $IN2+$        | <b>I</b> np | Analogue input 2 : assigned to torque limit            |
| 3           | $IN1-$        | lnp         | Analogue input 1                                       |
| 4           | $IN1+$        | lnp         | Analogue input 1 : assigned to speed or torque command |
| 5           | <b>AGND</b>   |             | 0V analogue                                            |
| 6           | $-12V$        | Out         | $-12V$ , 20 mA output                                  |
| 7           | AGND          |             | 0V analogue                                            |
| 8           | $+12V$        | Out         | +12V, 20 mA output                                     |
| 9           | <b>OUT</b>    | Out         | Analogue output (function monitor)                     |
|             | <b>SHIELD</b> |             | Connect the shield to the shell of the connector       |

## **X13: Option: SinCos encoder input**

Connector: SUBD 15 way male

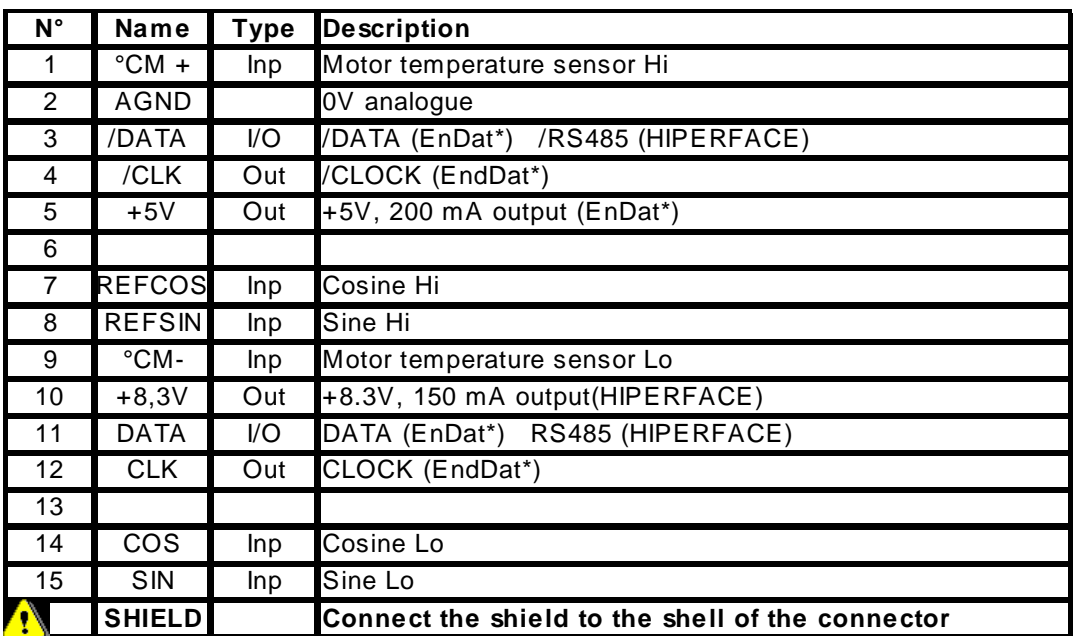

\* EnDat in develloping

## **X SAFE : Option : Secure input SIL2**

Connector removable 2 ways, 3.81mm pitch

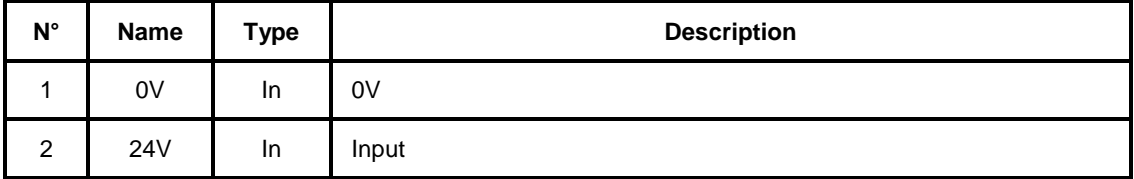

**Refer to the documentation Safety option installation guide available on www.serad.fr**

## **2-7- Cables**

We can made you all cables with connectors (standard, robotics ...), contacts us.

• RS 232 serial communication cable, X1:

Screened cable, 4 core

Connect the shield on each extremity, to the shell of the connector (RJ45 and SUBD).

• Encoder cable,  $X4/X5$ :

Screened cable with 4 twisted pairs, 0.25 mm²

Connect the shield on each extremity, to the shell of the connector.

• Analogue cable, X12:

Screened cable, 2 core, 0.25 mm² per analogue input.

Connect the shield: on drive side to the screw provided (see 2-2 Front view) and on the other side to the shell equipment (ex. Motion controller …)

• Motor feedback cable (resolver), X11:

Screened cable with 4 twisted pairs, 0.25 mm²

Ground the shield of the feedback SUBD as shown below:

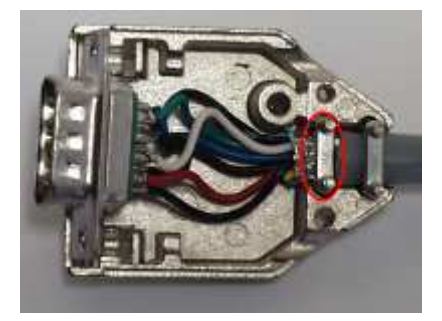

• Motor power cable, X10:

Screened cable, 4 core,  $(+2$  for a brake), 1.5 mm<sup>2</sup> until 8A drive else use 2,5 mm<sup>2</sup>

Connect the shield (on drive side) to the screw provided (see Front view of the drive).

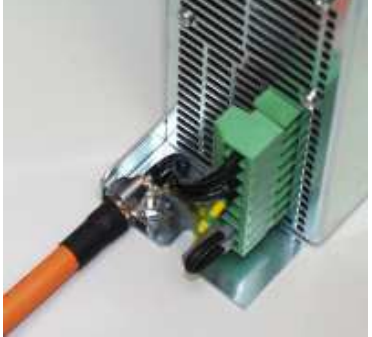

#### **2-8- Connection diagrams / Protections**

**All connections must be realised by qualified personnel. The cables must be tested before being connected as any wiring fault can give rise to serious problems** 

**Remove all voltages before inserting the connectors.** 

**Ensure that the earth connection to the drive is correctly made (pin 4 of the connector X8).** 

**Connect the motor earth to the drive (pin 5 of the connector X10) before applying any voltages.** 

**For the shielded cables, to connect the braid to the frame at each extremity via the caps of the connectors (for the SUBD) or the screws provided for this purpose (X7) in order to ensure an optimal equipotentiality.** 

**Preventive reference rejection measures should be taken for control panel, such as connections contactors (obligatory on brake) and relay using RC elements or diodes( ex 1N4007).** 

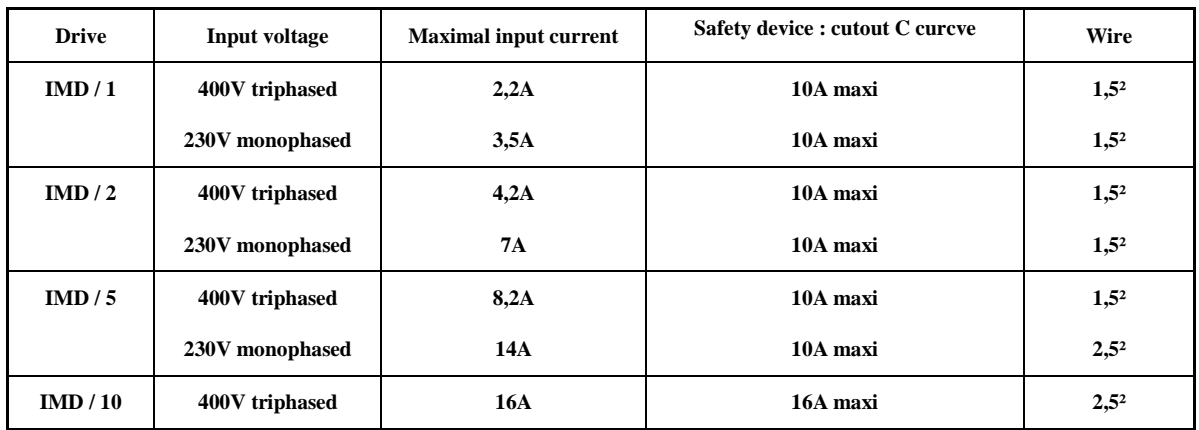

**Caution: the ringing current can reach 25A during 10ms.** 

## **2-9- Stand-alone drive**

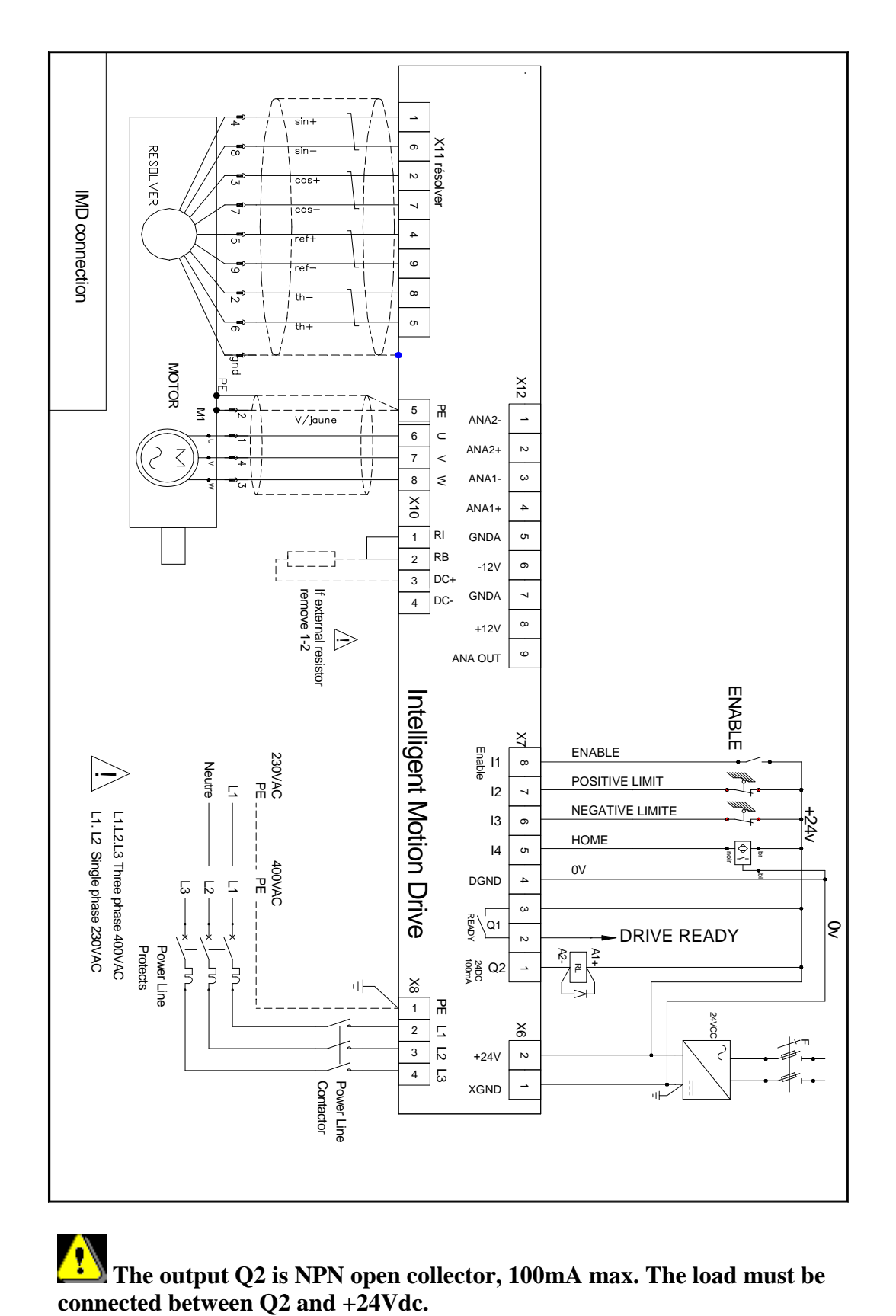

 **The output Q2 is NPN open collector, 100mA max. The load must be** 

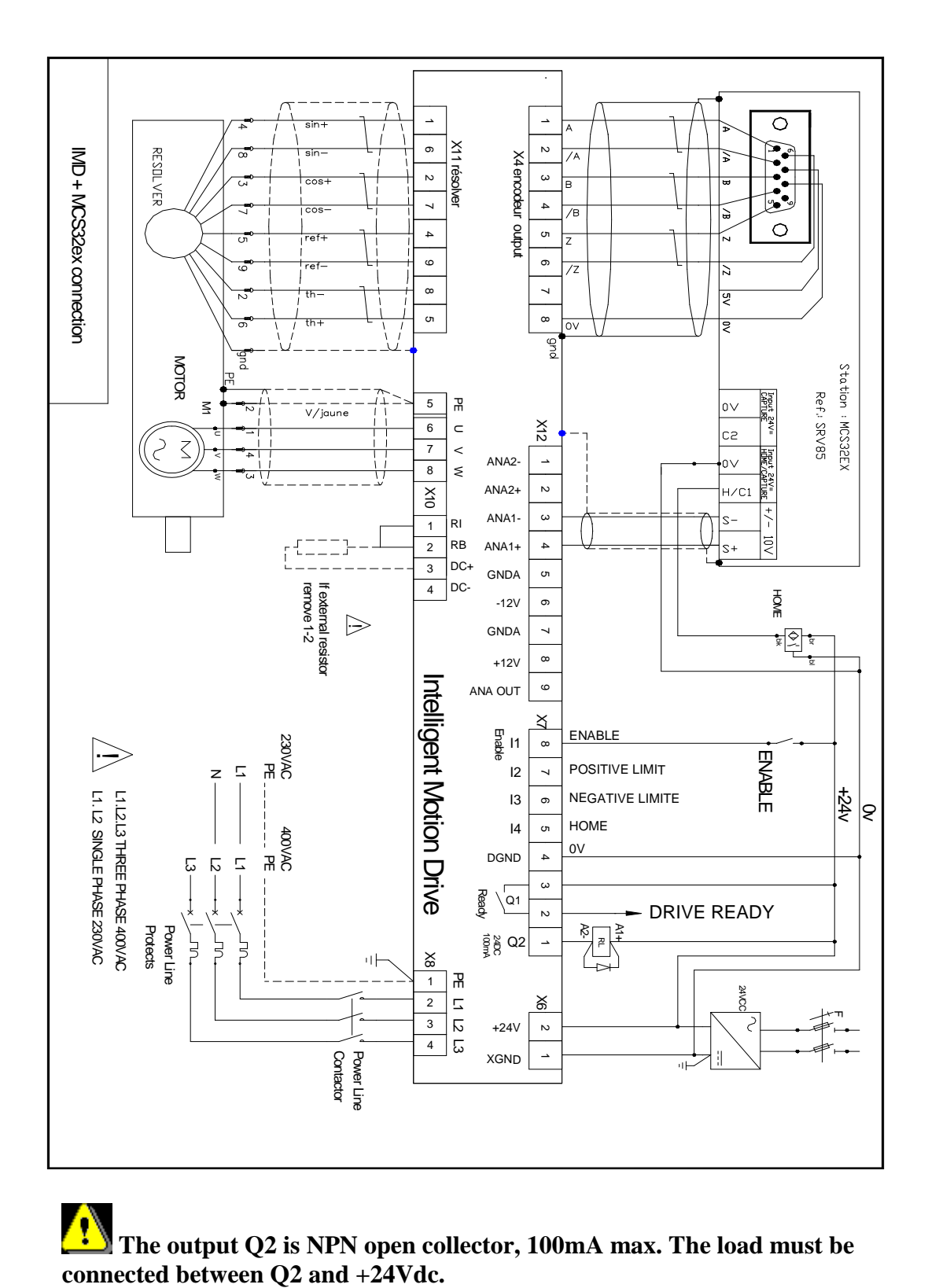

## **2-10- Drive controlled by a motion controller**

**TA** The output Q2 is NPN open collector, 100mA max. The load must be connected between Q2 and +24Vdc.

## **2-11- Connecting a motor brake**

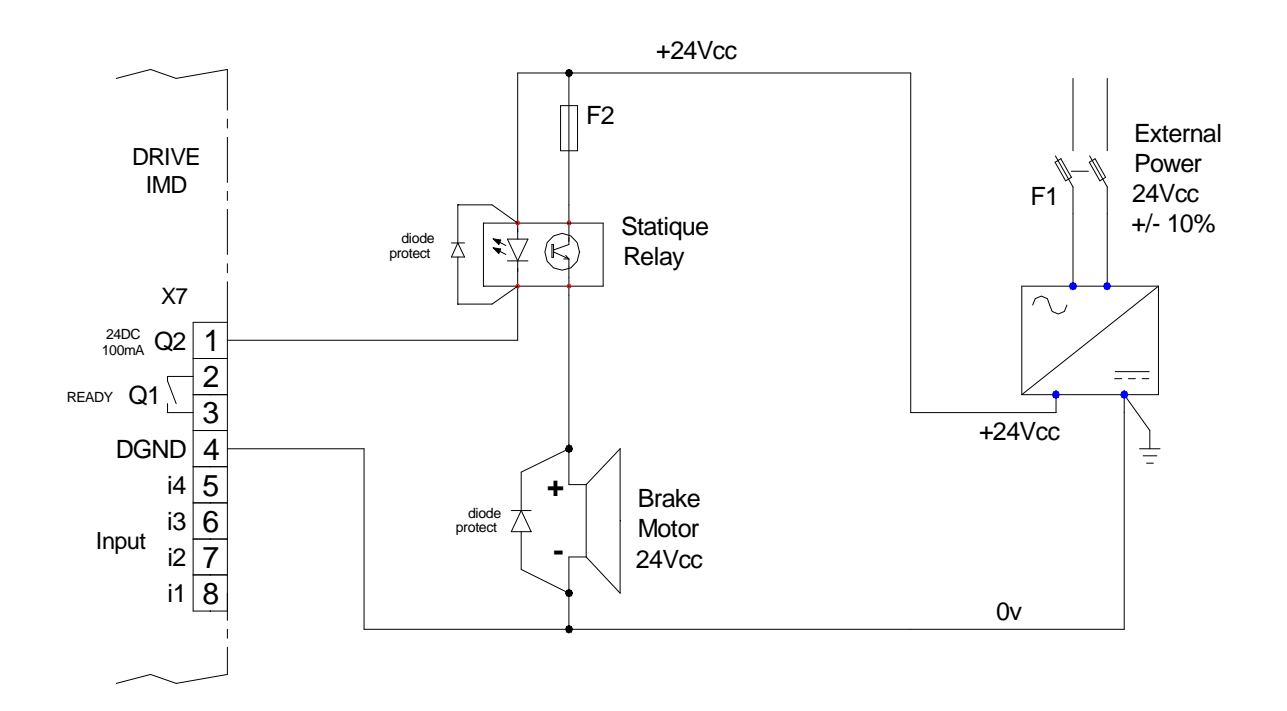

## **The output Q2 is NPN open collector, 100mA max. The load must be connected between Q2 and +24Vdc.**

Using the iDPL parameter set-up window, select the function Brake for output 2.

 **It is obligatory to put the 2 protection diodes else drive components can be damaged.** 

## **2-12- System checks before starting**

- $\%$  With the Enable input off, switch on the auxiliary 24V dc supply.
- Ensure that on the **STATUS display,** the point blinking.
- $\&$  Apply power.
- If the Status display shows an **error message** check the list of error codes.

## **2-13- STATUS DISPLAY**

## **When the drive is starting**

#### **1) BOOT initialisation**

Before the initialisation of the boot, the STATUS DISPLAY display : In case of initialisation fault, you may have the following faults :

: Checksum fault during the initialisation.

 : The OS is not loaded correctly. Refer to the documentation loading of operating system available on www.serad.fr

: Internal fault

#### **2) OS initialisation**

The segments switch on fastly in the following order :

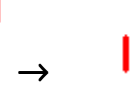

**3) End initialisation**, the number of OS version is displayed

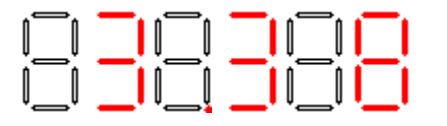

The example above gives you the OS version 3.38

## **Drive running**

#### • **Blinking of the point**

If system is linking (IDPL link) :

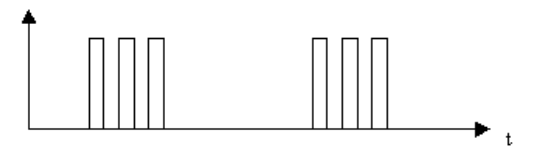

If the drive is not linked :

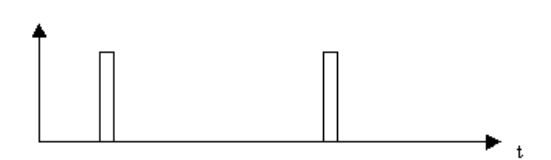

• **Enable state** 

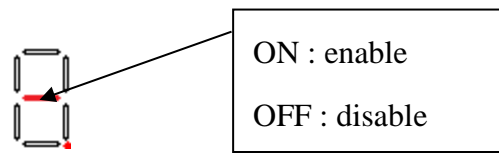

If the instructions display is used in a tasks, the display is a priority.

#### • **Motor position state**

The segments around are moving serving the motor position.

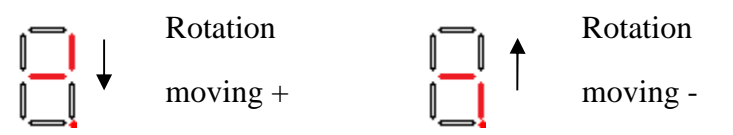

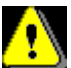

If the instructions display is used in a tasks, the display is a priority.

#### • **X-SAFE state**

In case of drive with safety option :

 $\geq$  3 segments horizontales blinking indicate they don't have 24v on the X-safe connector.

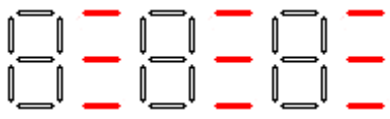

 $\triangleright$  When the 24v is back again on the X-safe connector, the status display go back on normal running, if the instruction display have been used before, the status

display can be locked on this state :

When a new instruction display is used the satus display will change.

#### **Operating System loading drive**

The loading of the Operating System from iDPL software consists of 8 transfers of data blocks in the drive.

During the transfer of a block, the STATUS DISPLAY displays a fixed **F**.

While checking a block, the STATUS DISPLAY displays a fixed **A**.

Between two blocks, the STATUS DISPLAY displays a fixed **E**.

If a problem occurs during the loading of the Operating System, the drive remains blocked and the STATUS DISPLAY displays a fixed **F** or **A** or **E**.

In this case, turn off / on the drive and then load the Operating System again.

╎═╎╎╟═┚

╎╾╎╎╎╼

#### **2-14- Error messages:**

DC Bus over-voltage : an over-voltage has been detected on the internal dc bus. This fault can be due either to an over-voltage on the supply or to the braking resistance being insufficient.

DC Bus under-voltage: an under-voltage has been detected on the internal dc bus. This condition is only monitoring when the drive is active (Enable = ON, tension DC Bus voltage lesser then a drive's parameter ) and when drive try to pass enable (DC Bus voltage lesser than 250V).

I²t motor : I²t motor detected.

Over-current : a current greater than the maximum current has been detected. The drive must be powered 24Vdc (Connector X6) for 15 min before it can be unlocked (iDPL v3.38 or higher). Immediate unlocking possible by computer in advanced mode.

Short-circuit : a short-circuit between phases or between a motor phase and earth has been detected. The drive must be powered 24Vdc (Connector X6) for 15 min before it can be unlocked (iDPL v3.38 or higher). Immediate unlocking possible by computer in advanced mode.

Temperature IGBT : maximum temperature attained in the drive.

Temperature motor : maximum motor temperature attained.

Resolver fault : Resolver feedback or absolute encoder or SinCOS signals defective.

Invalid parameters : checksum error on the drive parameters or parameters not initialised.

Drive type error : the parameter file does not correspond to the drive type or parameters not configured.

iDPL error : an error has been detected during the execution of the iDPL tasks (division by zero, not correct instruction, CAM or synchro. movement error …).

Following error : the maximum following error has been exceeded.Contact technical support.

FLASH memory error: impossible writting. Contact technical support.

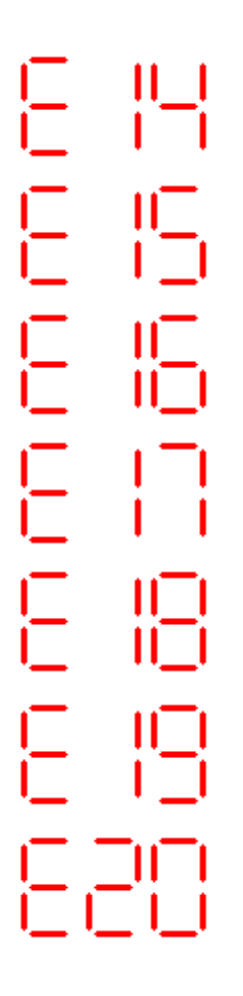

FPGA error : impossible loading or CAN communication error. Contact technical support.

Over velocity : motor velocity is highter than nominal speed in torque mode

Feedback saturation error. Feedback or SinCos signals are too high.

Power supply error (24v). Please check the power supply (see 1-2).

Error during a writing operation on the memory stick.

The loading from the memory stick to the drive have failed, because the datas are corrupted. The memory stick have been remove and update by the drive project.

External communication failed. The EtherCAT communication lost.

<u> Literatur</u>